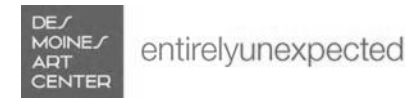

# Online Shop Help and FAQ

Follow these steps for unlocking your Art Center Member discount in our online Shop.

# **Go shopping!**

Visit the online shop and add desired items to your cart. When you're ready, click **Proceed to Checkout**.

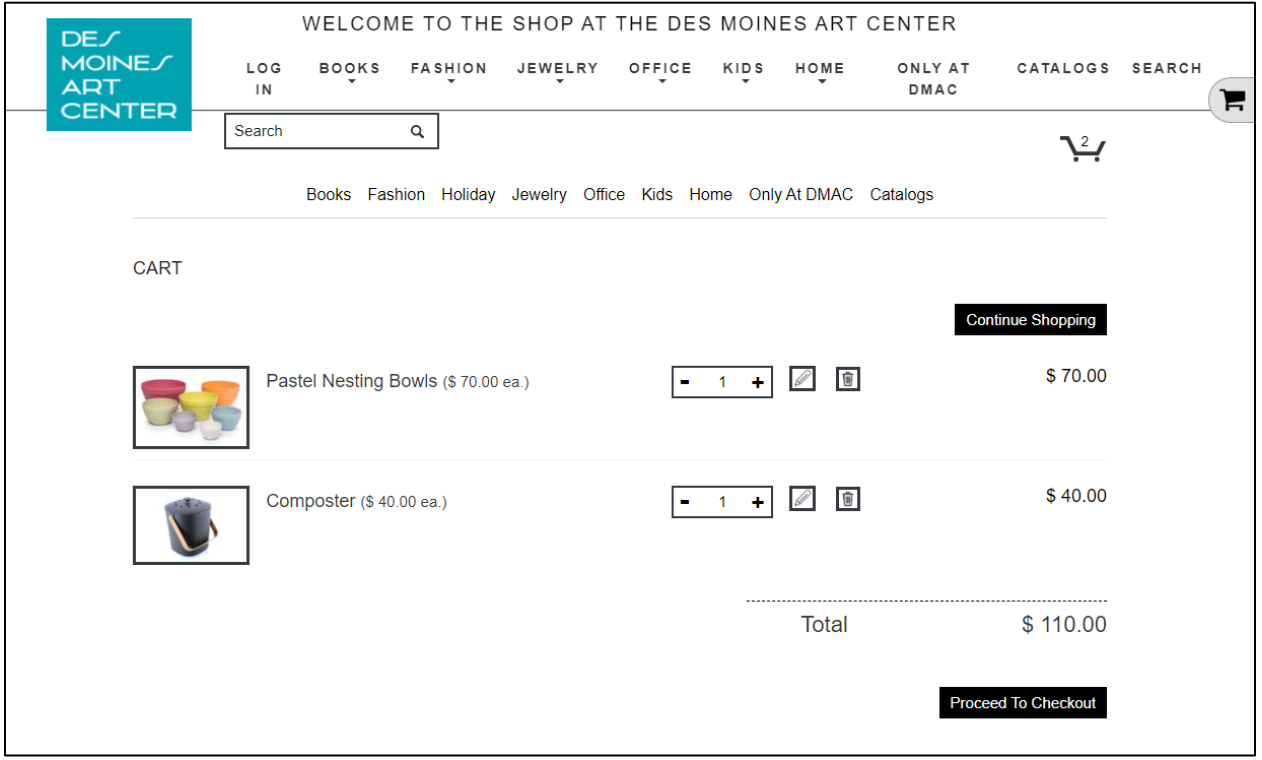

**Link your online Shop account to your Art Center Membership.**

Click **register/login** under "Customer Info".

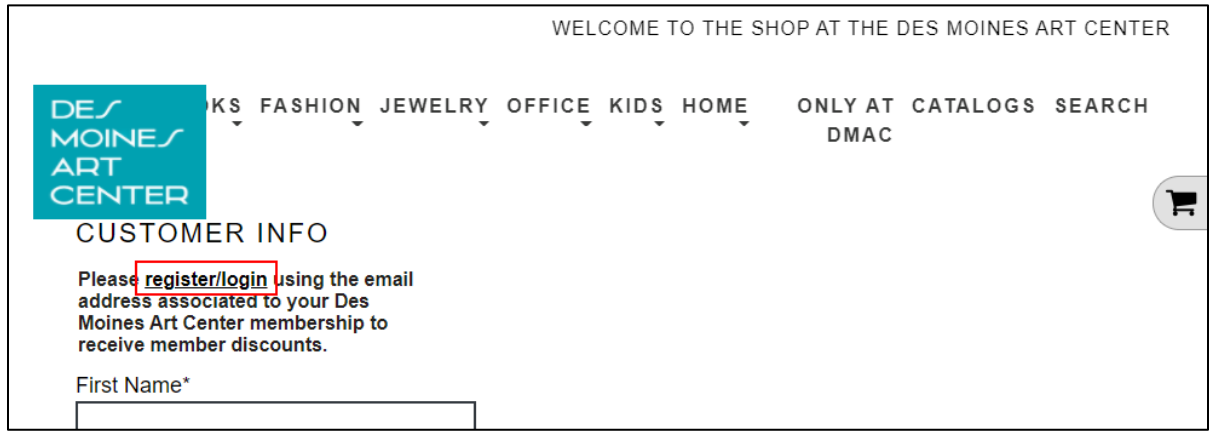

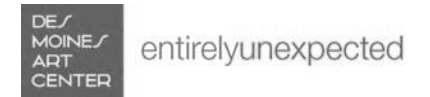

For NEW online shoppers, click **Register a new account** to begin.

For RETURNING online shoppers, enter your email and password and click **Sign In**.

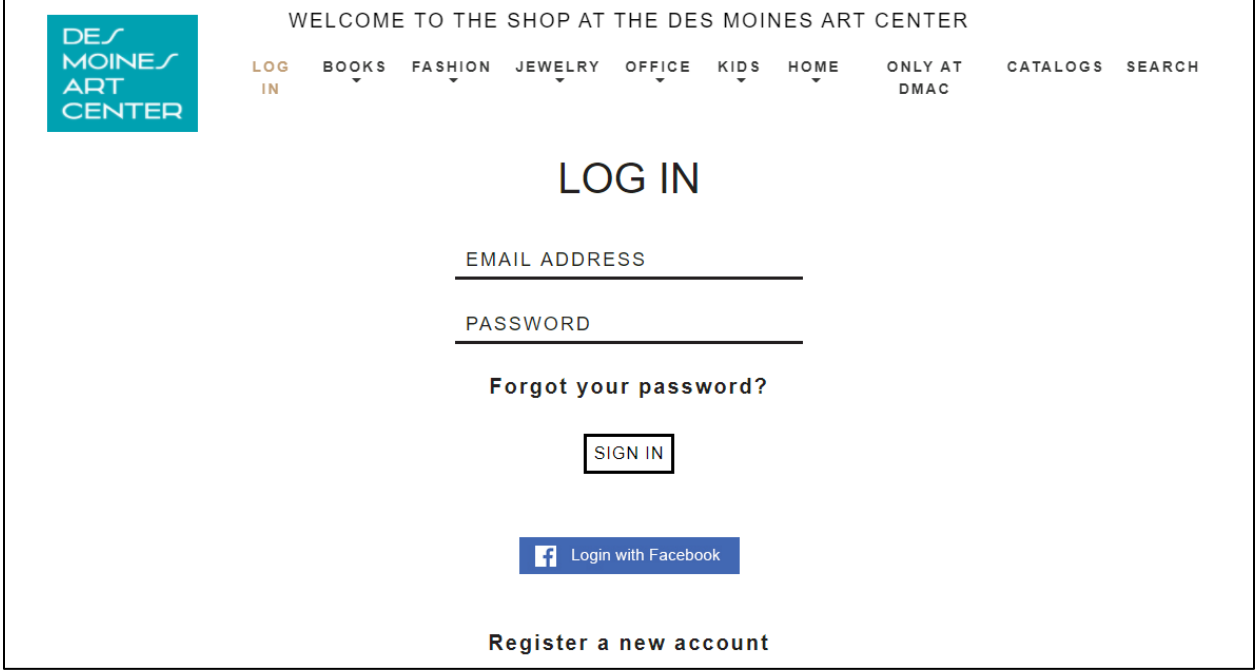

Click **Forgot your password** if you do not know your password and enter your email address. You will receive a password reset email.

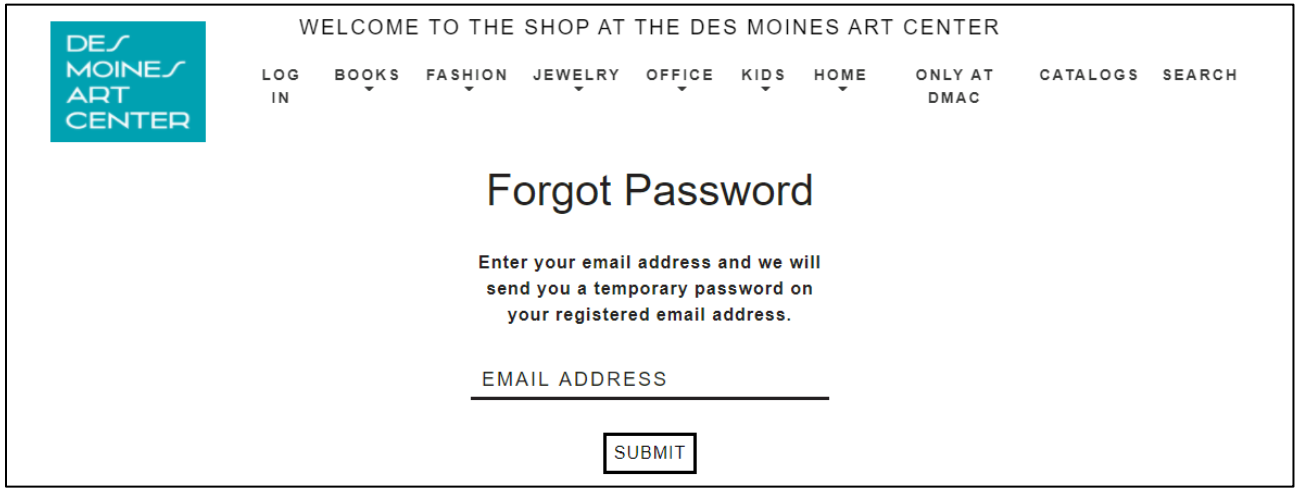

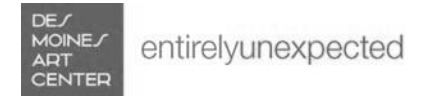

When creating your account, be sure to use the same email address that's associated to your Art Center membership. Not sure which email address to use? Visit our FAQ page for help.

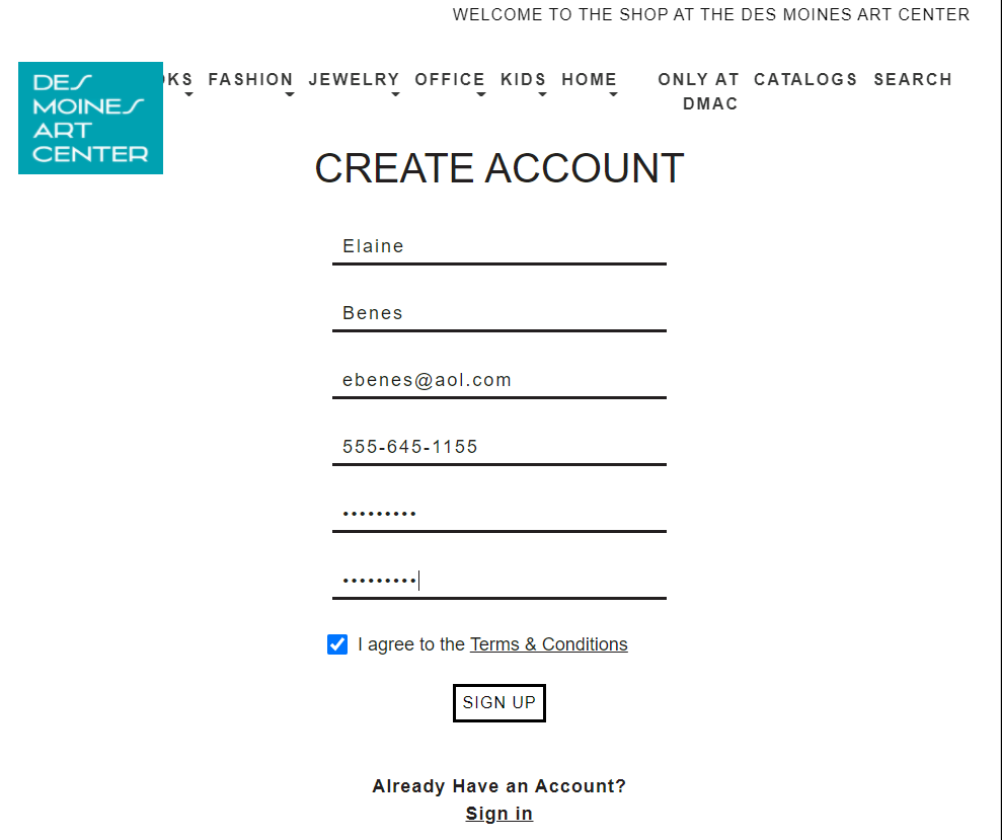

### **Enjoy your discount!**

After you have successfully signed in, your Art Center Member discount will be automatically applied.

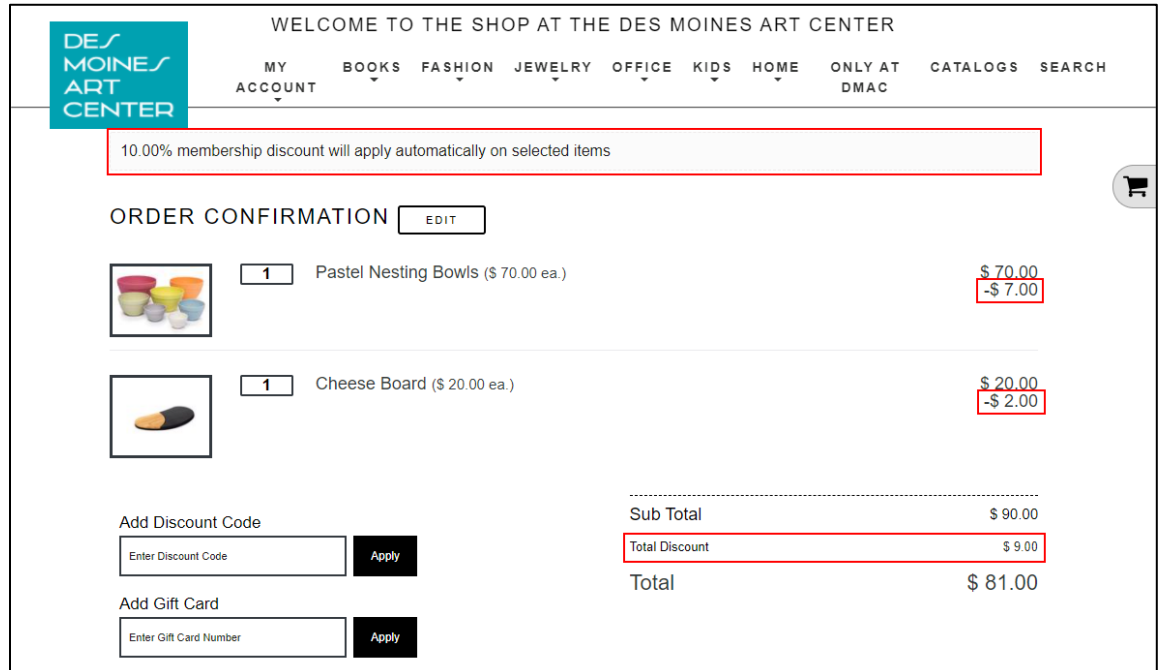

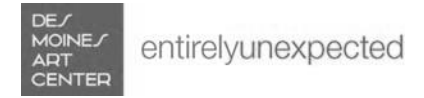

## **Frequently Asked Questions**

#### **How do I know which email address is on my membership record?**

If you purchased or renewed your membership or registered for a class or another program on our website, you likely had to enter an email address to complete that purchase or registration. That email address is most likely the one associated to your membership record.

If you receive the Art Center's Weekly eNews on Tuesdays, the email address receiving that newsletter is also likely attached to your membership record.

If you are still unsure, please contact us for assistance.

#### **My membership discount did not apply.**

The email address you used to log in to the online Shop may not match the email address on your membership record, or, we may not have an email address on your membership record. Please contact us for assistance.

Your membership may also be expired. You can renew your membership on our website. After renewing, your member discount should automatically apply after refreshing your Shop cart. For assistance renewing your membership, please contact our membership team.

#### **I don't think I have ever given the Art Center my email address.**

That's OK! Give us a call and we can add an email address to your record.

If you do not want to receive any newsletters or marketing updates from us, just let us know and we will make sure you are unsubscribed from our email lists. Please know that may still contact you with order confirmations, receipts, and other important notices.

#### **I don't have an email address.**

That's OK! Please contact the Shop and we will adjust your order and process any needed refunds.

#### **I don't remember my Shop login password.**

When logging in to your Shop account, click the "Forgot your password?" link and enter your email address. You will receive an email with a link to reset your password. Please contact us if additional assistance is needed.

#### **When I try to create an account, it says there is already an existing account.**

Dismiss the error and then click "Sign in" under "Already have an account?". On the next page, click "Forgot your password?" and you will receive a password reset email. Please contact us if additional assistance is needed.